## Anleitung für Eltern zur Selbstregistrierung für den Zugang zum digitalen Klassenbuch

Sie dürfen die erste Registrierung NICHT über die App machen. Sie müssen diese über das Internet durchführen. Dort geben Sie in der Adresszeile ein: www.webuntis.com (evtl. können Sie auch den link direkt anklicken)

Dann sollte das Fenster so aussehen. Hier geben Sie in das Suchfeld "Nachtsheim" ein. Es sollte, wie im Bild, die Schule angezeigt werden.

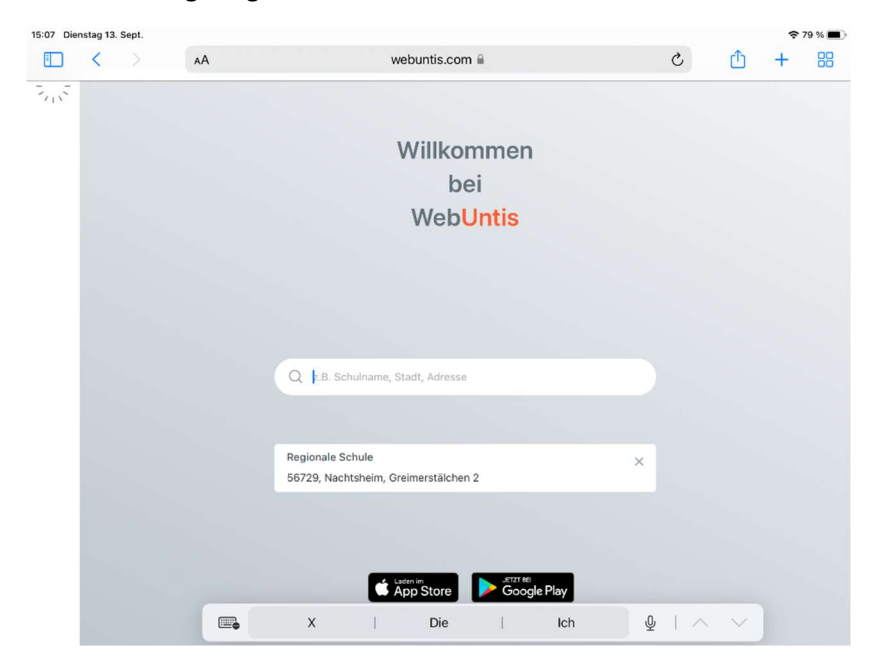

Das folgende Fenster sollte so aussehen:

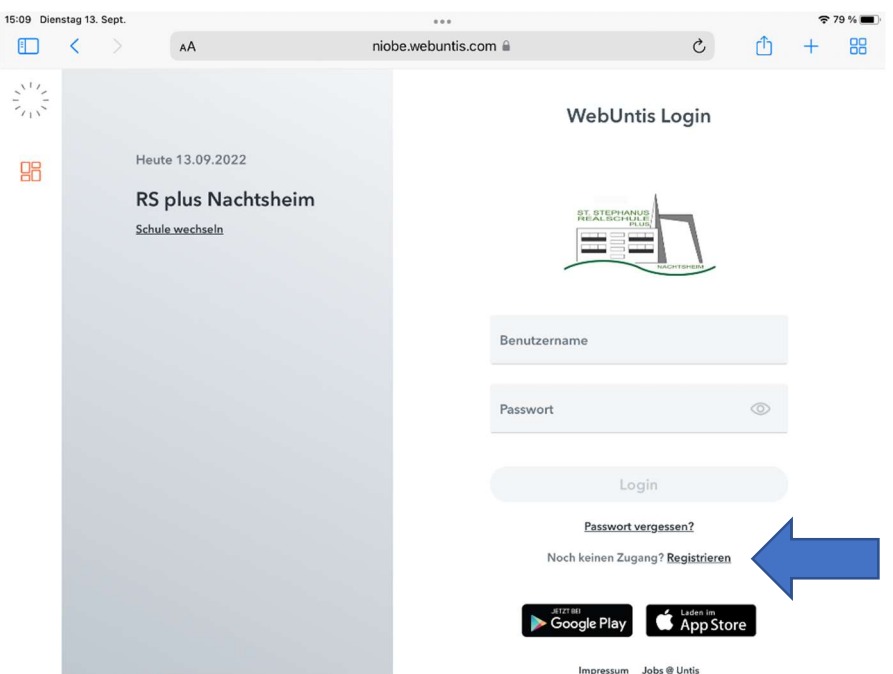

Klicken Sie die Schaltfläche "Registrieren" und folgen der Anleitung.

Nach erfolgreicher Registrierung können Sie sich auch in der dazugehörigen Webuntis-App einloggen.